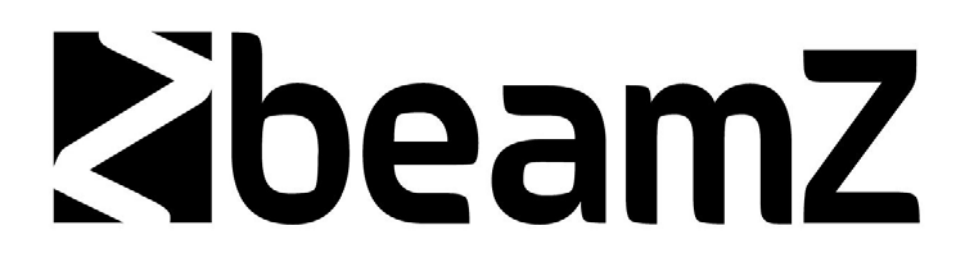

# LS-1W Animation Laser RGB DMX

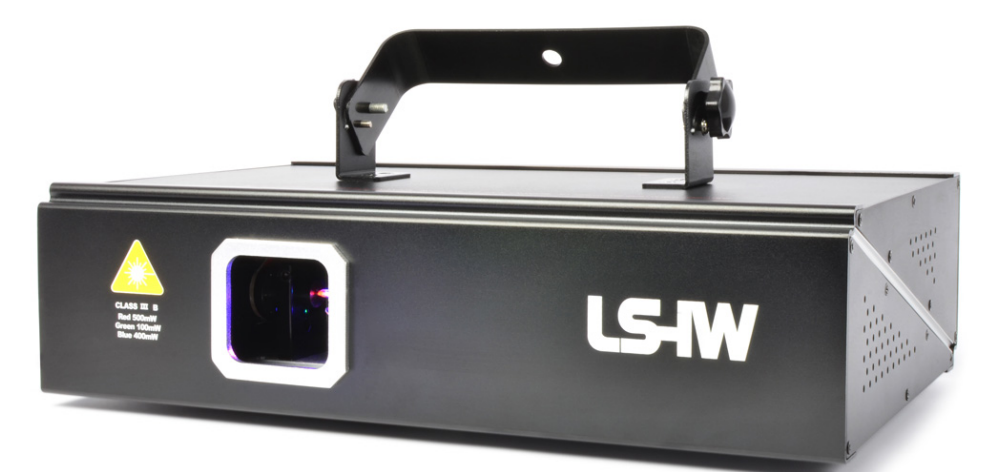

152.897

Instruction Manual

(Before using, please read the user manual carefully.)

This is product integrates many advanced technologies like optics, electronics, digital graphic processing, especially designed for dancing halls and DISCO. According to music rhythms, built-in beam program can be activated; if using smoke, light curtain wall and time tunnel can be formed to create a colorful and fantastic laser world.

#### **NOTICE**

- $\div$  The best temperature range of using laser: 20~35℃.
- $\diamond$  Do not reflect to the eye directly in case of hurting.
- $\diamond$  Do not use the laser over AC220V ~ 240V and please make sure reliable grounding.
- $\Diamond$  Do not turn on and turn off frequently; this will affect the laser's normal life.
- $\Diamond$  Based on the working character of solid state laser, please try not to work for a long time. If the laser works continuously for three hours, please turn off the laser 15 minutes. After the laser is cold, start to turn on again.
- $\diamond$  Do not use hands to touch the lens in case it will affect the effects.
- $\Diamond$  If there appears breakdown, please ask experts to repair; do not remove the laser yourself.
- $\Diamond$  Attention: Destroy the laser or tear up the warranty label artificially, it's all beyond warranty scope. Please read the warranty rules.

# Animation Laser (without PC interface)

Front panel and rear panel schemes (According to different models, the panel will be different.)

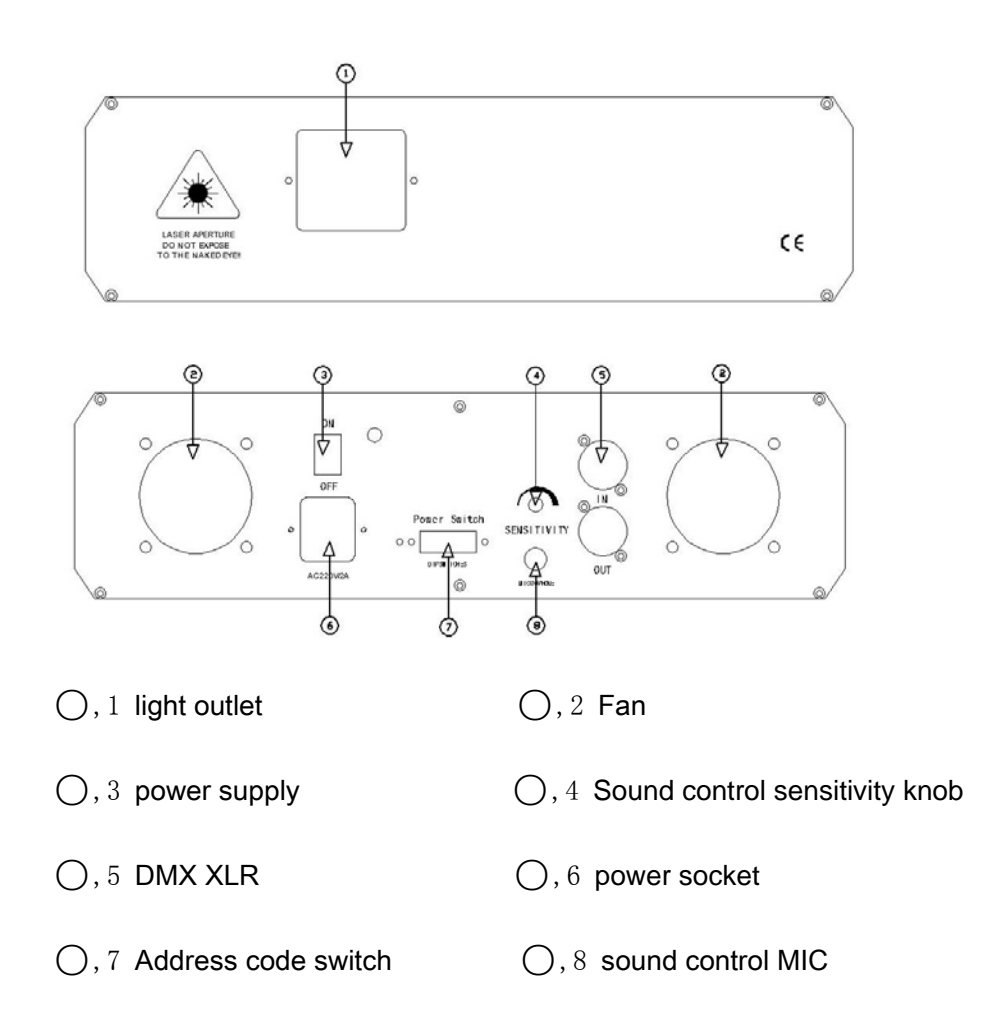

#### 1. Operating Instructions

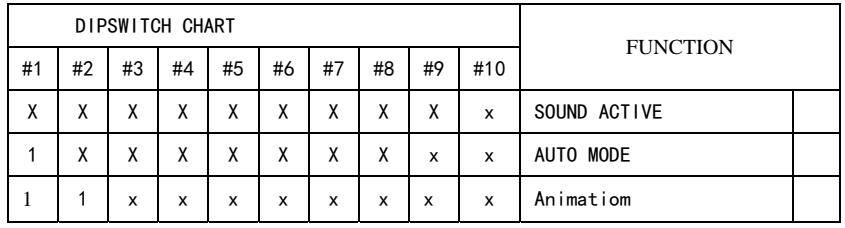

**Sound control Control Auto working** 

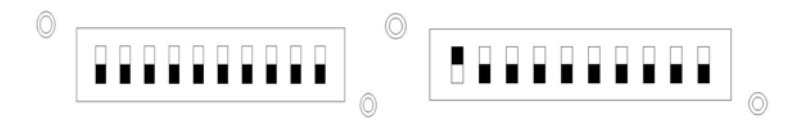

- Animation  $\circledcirc$  $\circledcirc$
- **1.1 Single user mode:**

1.1.1 Use dip switch to set operating mode(See the table below). Set the operating mode according to clients' requirement: SOUND ACTIVE or AUTO MODE.

- 1.1.2 Connect the power supply, and the lamp start to project laser light.
	- 1.1.3 When in SOUND ACTIVE mode, adjust sound control sensitivity, and adjust the sound control sensitivity knob according to the surrounding's sound strength. In the front panel when the blue indicator flashes to indicate the sound activation, the system is in sound active program; when in Auto mode, the system is in Auto-working program.

#### **1.2 Scanner master & slave synchronous mode:**

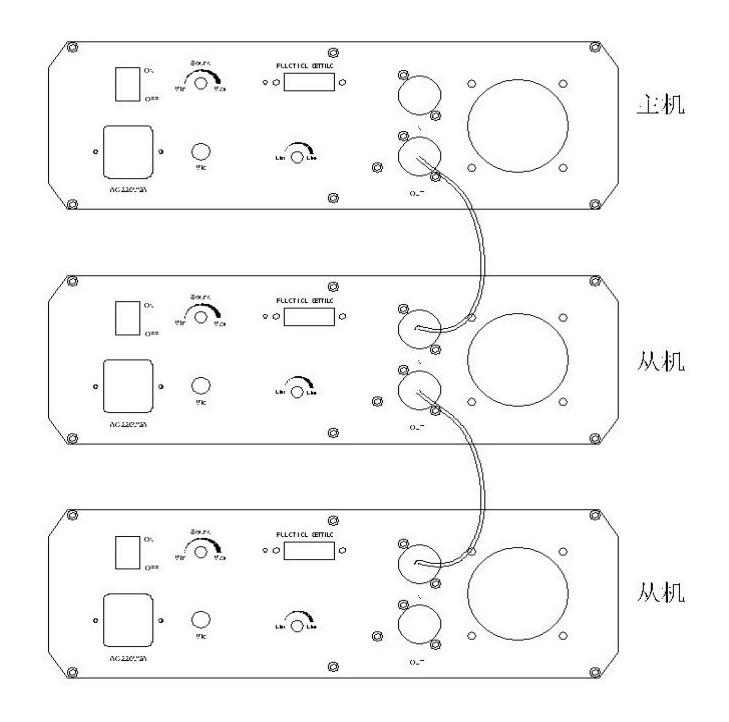

The switching method of Master & slave synchronous mode

Master: sound activation( switch 0 in address code) or auto mode( switch 1in address code) or animation mode( switch 1,2 in address code)

Master ( sound activation, auto, animation mode)

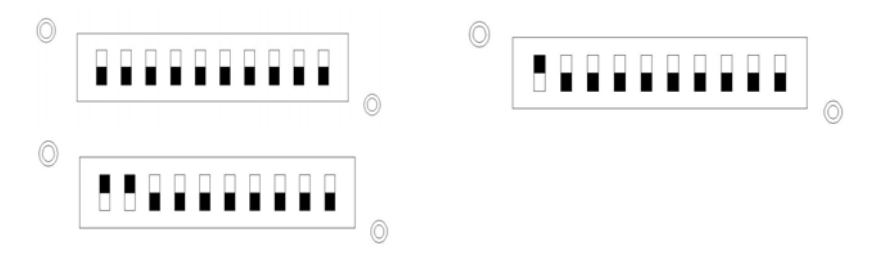

Slave: switch 2 or switch 3

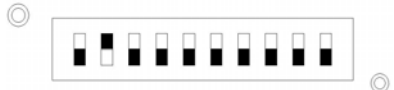

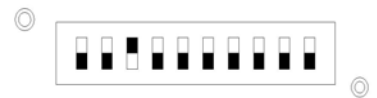

 $\circledcirc$ 

1.1 Set working mode. Set a laser in Master& Slave mode(MASTER: SOUND/AUTO), and other lasers are all set in Slave mode.

 1.2 Connect the line. Use XLR-XLR line to connect the XLR output of the master to the XLR input of the first slave, and then connect the XLR output of the first slave to the XLR input of the second slave. Do like this until all the slaves are connected.

 1.3 Connect the power supply, and the lamp start to project laser light. And the slave beam is synchronous with master.

1.4 When in SOUND ACTIVE mode, adjust sound control sensitivity, and adjust the sound control sensitivity knob according to the surrounding's sound strength. In the front panel when the blue indicator flashes to indicate the sound activation, the system is in sound active program; when in Auto mode, the system is in Auto-working program.

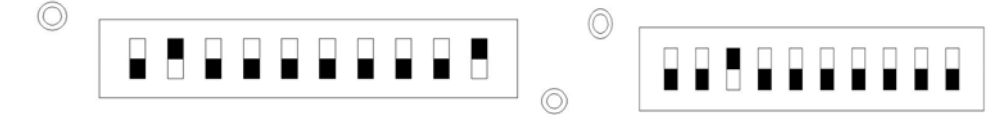

#### **DMX mode switching method:**

When in DMX mode, the DMX controller controls the laser, and the corresponding function of every channel is shown in attachment. The DMX address code is in the attached address table.

First to ninth: starting address

The tenth: sound control/ DMX functions change

OFF: sound control **ON: DMX signal control** 

# . Animation Laser (with PC interface)

1. Front panel and rear panel schemes (According to different models, the panel will be different.)

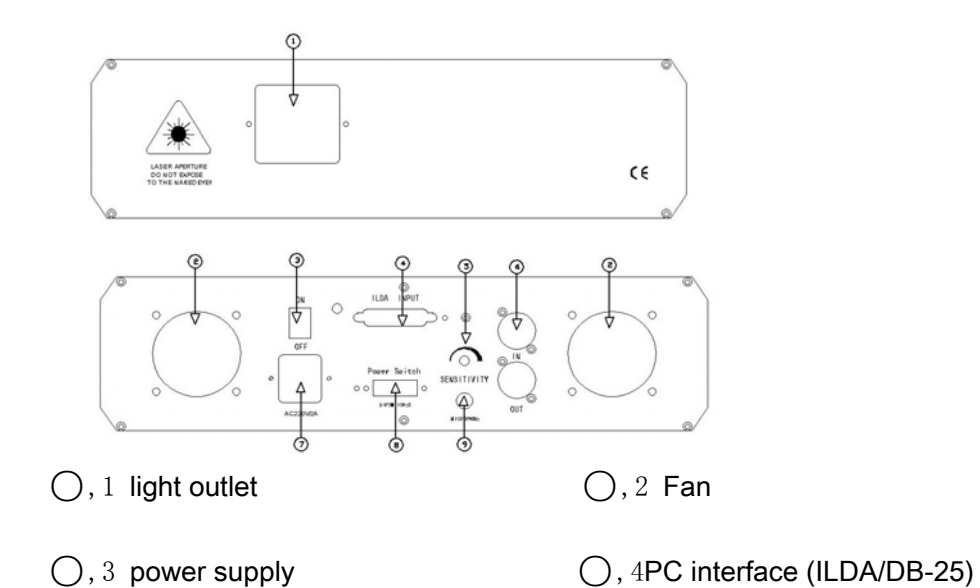

○,5 Sound control sensitivity knob ○,6 DMX XLR

- 
- ○,7 power socket ○,8 Address code switch

 $\bigcap$ , 9 sound control MIC

**2.The operating method of lasers with PC interface is the same as that of lasers without PC interface. So I will not repeat here. And now let's introduce how to use PC interface. Please connect the lines as following.** 

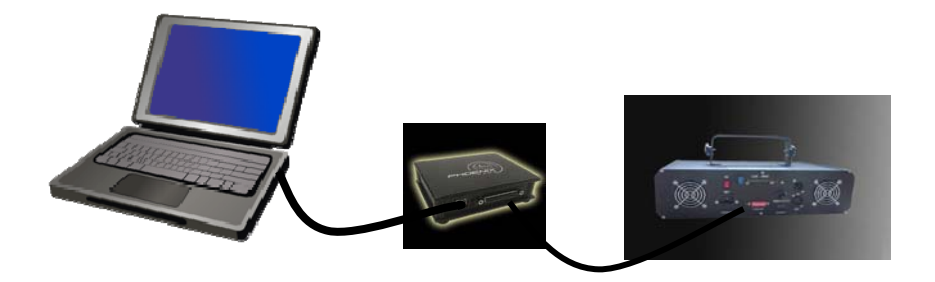

Lasers can connect the ILDA output software like Phoenix, Pangolin and Ishow.

Attention: After connecting, the laser will not be controlled by its own program.

After connecting software, users can edit pictures, animation, characters freely.

Lasers with SD card can also edit pictures, animation, characters and so

on. Please refer to the user manual of lasers with SD card and CD.

# DMX512 Controller connecting lasers:

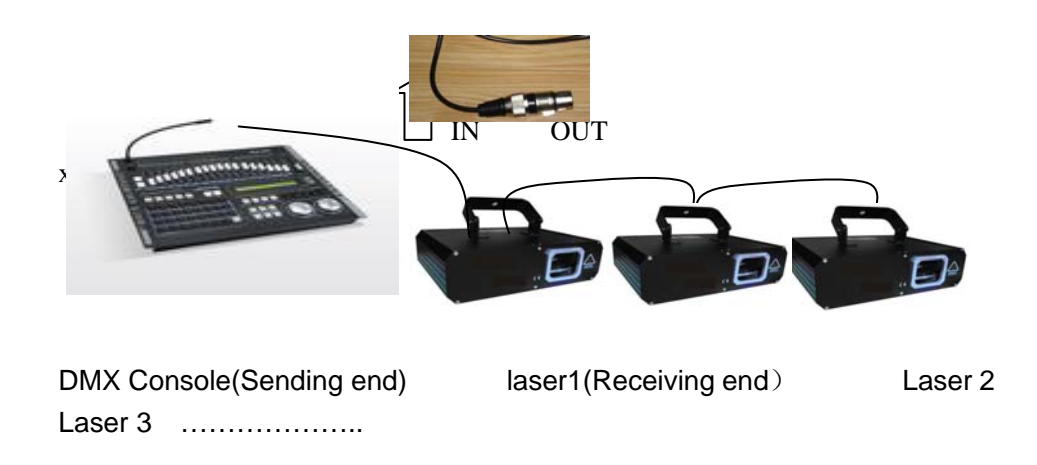

For example, If the laser has 11 channels, the address is set as: 000000001 000001100 000010111 …………

1.Connection Method:

DMX Console---------Laser

Every machine is connected in series like serial installation. Many people thought signal is serial but DMX signal is collateral. All the receiving ends are connected in parallel in DMX control. If address code isn't differentiated, we can't differentiate sending ends. As long as the sending ends are differentiated, it can form different and regular effects. Therefore, the address switch in our laser can set address, and then DMX console can tell the difference. How to set the address can be shown at 3. (Attention: the terminal should connect with 120 Resistor to avoid signal disturbing.

2. Address allocation:

 DMX 512 supports 512 channels. If every laser has 16 channels, so is can connect 32 pieces of lasers. Usually, RGB LED has 3 channels, so DMX 512 console can connect 170 pieces of LED in every line.

### 3. How to set address code switch:

 Address code setting: In the binary system, the first has 0 and 1 numerical value, and it corresponds with Switch "OFF" and "ON". When calculating, meet 2 into, as shown below:

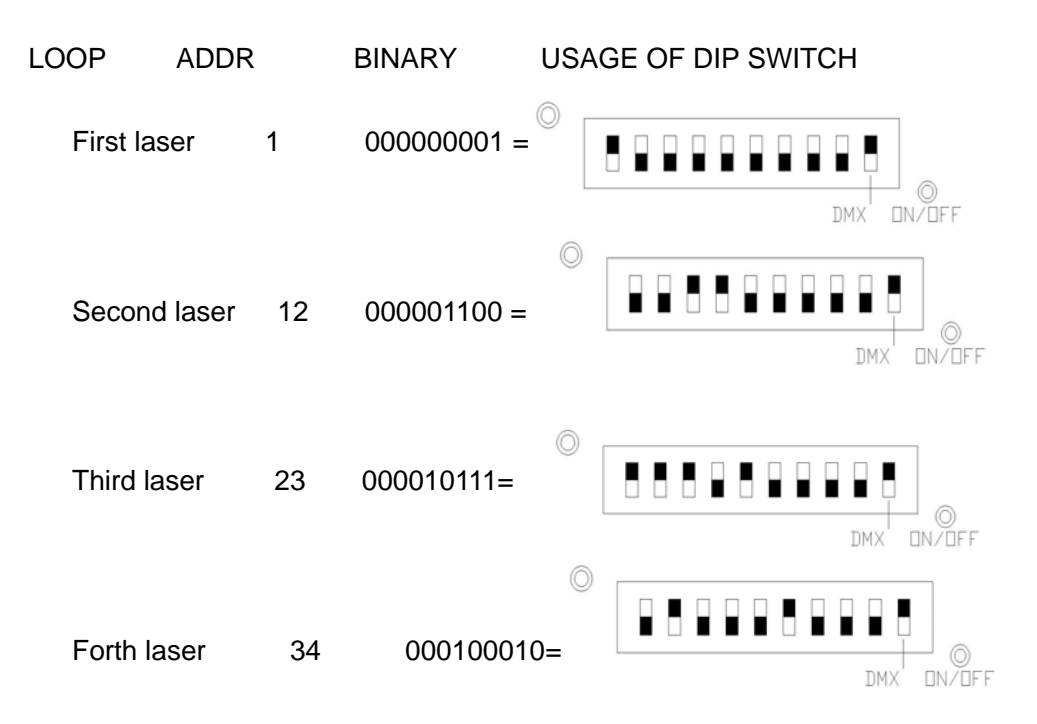

# Common abnormal phenomena & failure elimination

1. In the sound activation mode, beam effects don't change with music.

 Elimination method: Rotate right (Sensitivity control) knob until you obtain satisfactory effects.

When in DMX512 mode, push-and-pull controlling rob doesn't work.

 Elimination method: First check whether DMX 512 controller can work normally and whether the signal lines are connected correctly; and then check whether the first channel push rob of the laser is in the controlling (the numerical value is between 192-255).

3. The laser doesn't react.

Elimination method: First check whether the fan can rotate, then check whether the power supply is connected and the fuse is broken.。

4. The laser doesn't shine enough.

Elimination method: The laser need preheat time, so please preheat 5-10 minutes before using; please check whether the lens is dirty and use soft cotton swab with absolute alcohol to clean the lens.

Form I The international standard DMX 512 Signal suitable for laser with 7 channels. The detailed control function is shown below:

# Form 1

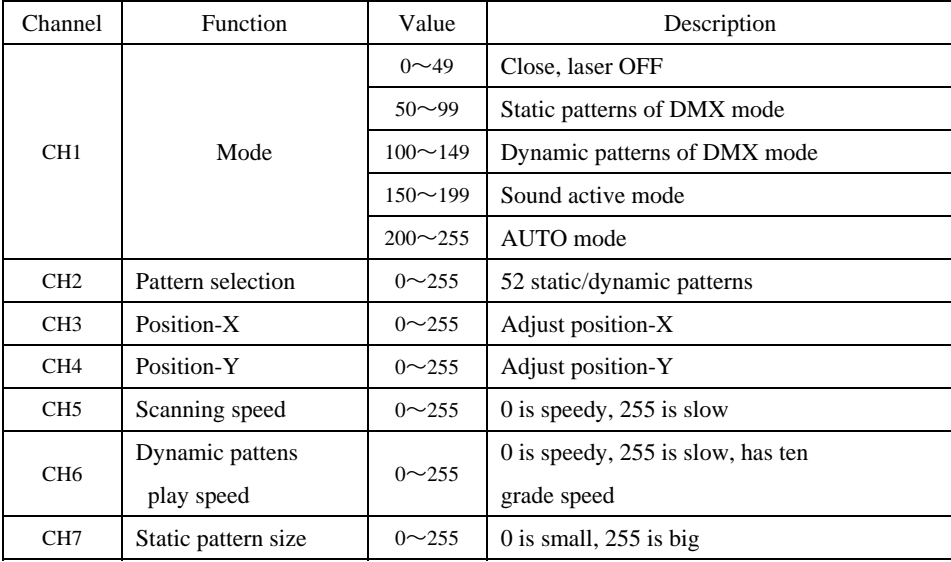

Adopting international standard DMX512 Signal suitable for lasers with11 channels, the detailed control function is shown below:

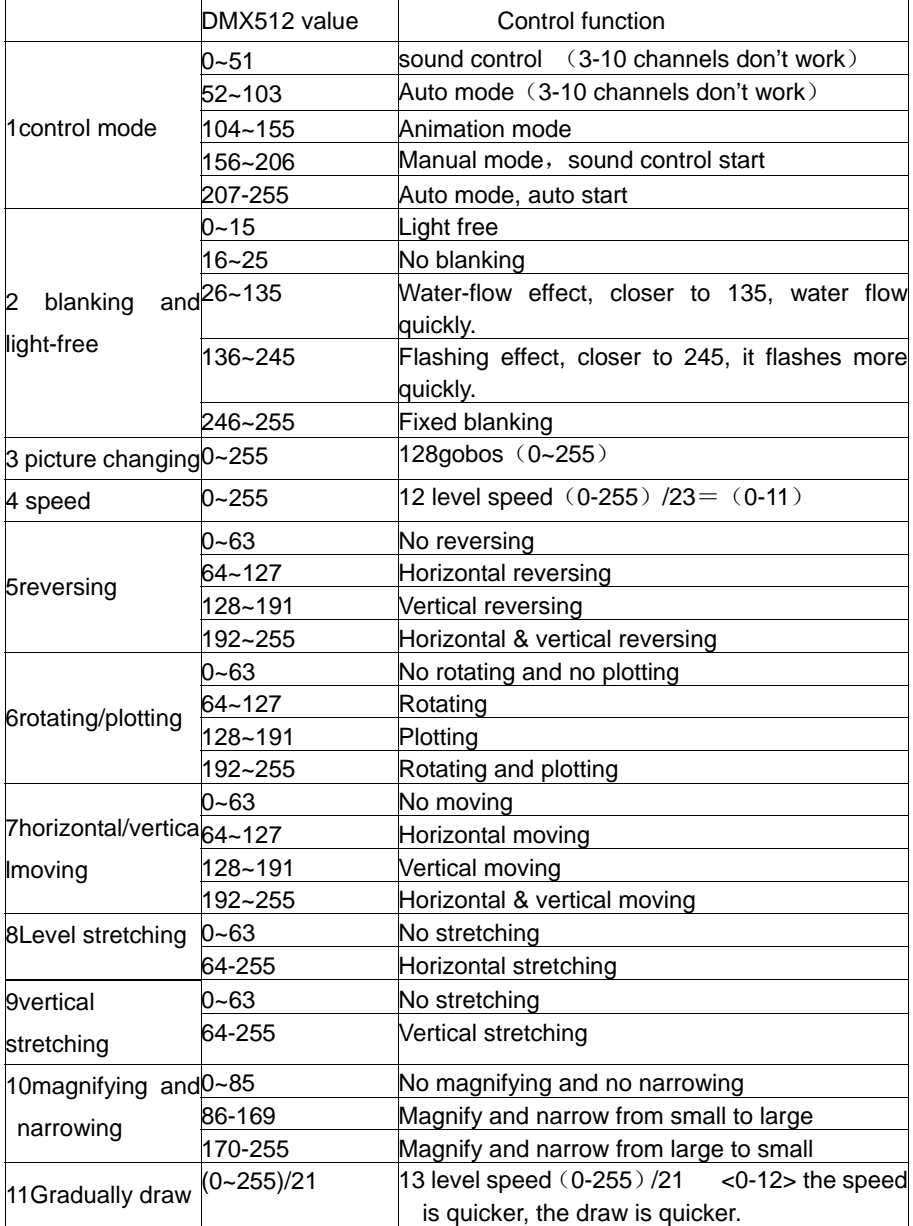

#### Form 3 DMX Address form

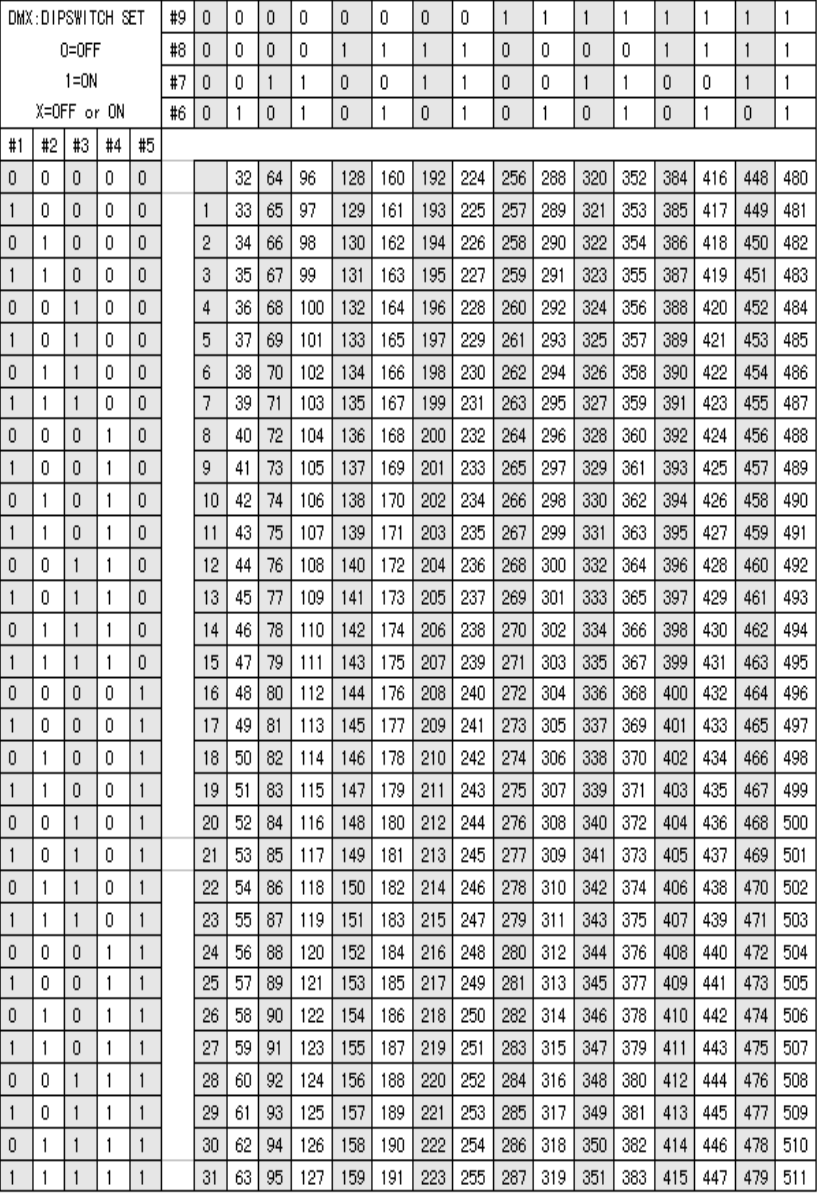